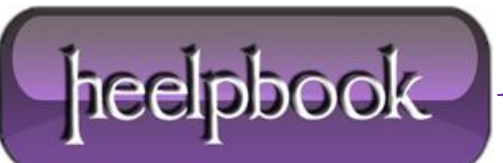

**Date**: 11/12/2012 **Procedure:** Disable the lock screen (Windows 8) **Source: [LINK](http://www.techradar.com/news/software/operating-systems/50-windows-8-tips-tricks-and-secrets-1028220/3#articleContent) Permalink: [LINK](http://heelpbook.altervista.org/2012/disable-the-lock-screen-windows-8/) Created by:** HeelpBook Staff **Document Version:** 1.0

## **DISABLE THE LOCK SCREEN (W[INDOWS](http://heelpbook.altervista.org/2012/disable-the-lock-screen-windows-8/) 8)**

If you like your **PC** to boot just as fast as possible then the new **Windows 8** lock screen may not appeal. Don't worry, though, if you'd like to ditch this then it only takes a moment.

 Launch **GPEdit.msc** (the **Local Group Policy Editor**) and browse to **Computer Configuration > Administrative Templates > Control Panel > Personalisation**.

- Double-click '**Do not display the lock screen**', select **Enabled** and click **OK**.
- Restart and the lock screen will have gone.

If you can't easily find **GPEdit.msc** by searching in the **Start** screen, search for '**mmc**', and then press **Enter**.

On the **File** menu, click '**Add/Remove Snap-in**', then in the '**Add or Remove Snap-ins**' dialog box, click '**Group Policy Object Editor**', and then click '**Add**'.

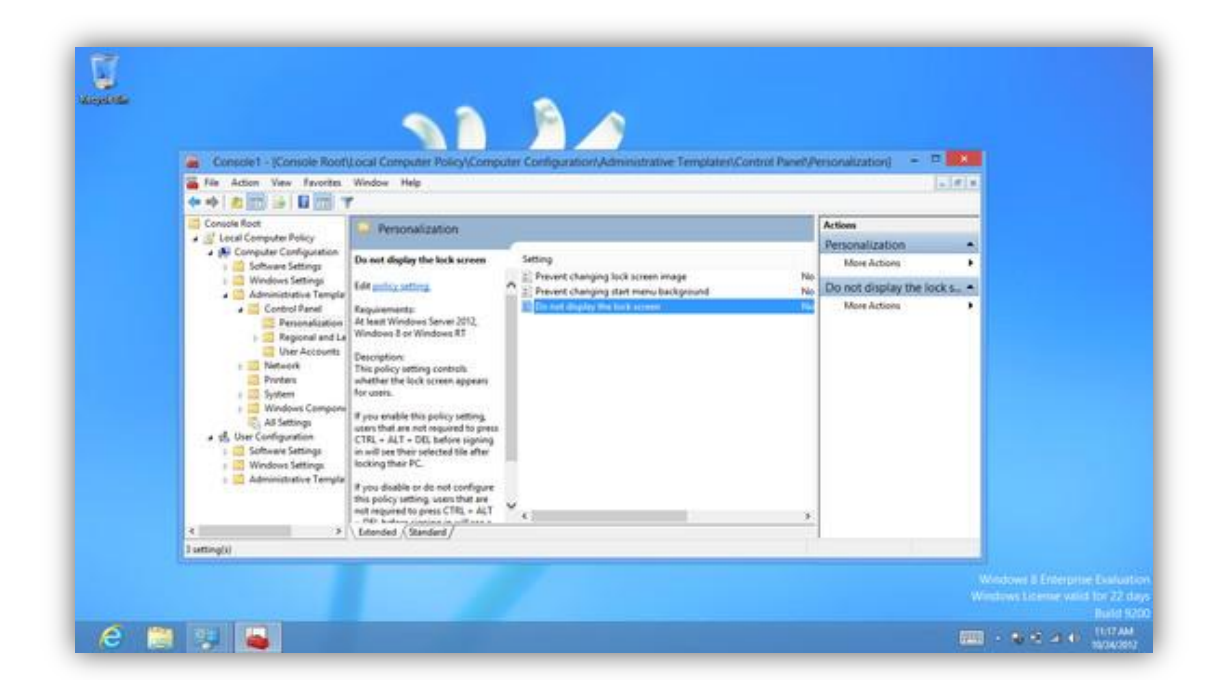

In the '**Select Group Policy Object**' dialog box, click '**Browse**'. Click '**This Computer**' to edit the **Local Group Policy** object, or click '**Users**' to edit **Administrator**, **Non-Administrator**, or per-user **Local Group Policy** objects, then click '**Finish**'.

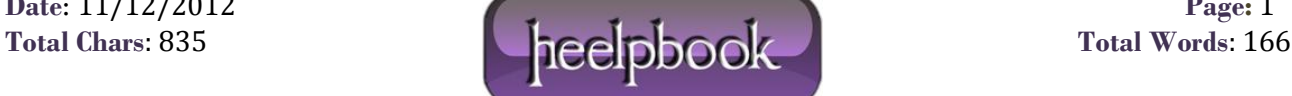